ВЛАД МЕРЖЕВИЧ

# **HTML u CSS**

НА ПРИМЕРАХ

 $1.2$  NO.  $AC$ 

ewindow = window.open(DaURL ent au "Vertical window.cnen(DallRL

**ОФОРМЛЕНИЕ** ЭЛЕМЕНТОВ ФОРМ, таблиц и списков с помошью стилей

**ИСПОЛЬЗОВАНИЕ** СЛОЕВ В ДИЗАЙНЕ // ВЕБ-СТРАНИЦ

« создание вкладок. **«ВЕРТИКАЛЬНЫХ,** НИСПАДАЮЩИХ. **ПЛАВАЮШИХ** И ДРУГИХ МЕНЮ

СОВЕТЫ, РЕЦЕПТЫ **М ТООТИМ М NPW PASOTE** C HTML *V*I CSS

thing from

</sivie>  $\leq$  / heads <body becolor= #FFF <A NAME="top **KCentera** <SCREPT LANGUAGE

 $1 - - 2$ 

# COXICSS

 $: 4560555$  $#99960$ **NOST #FREEERS**  $CO10r$  $^{+2000000}$  $\{ \cos \theta \}$  or  $\sim$ #0009991

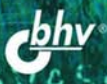

**Влад Мержевич**

# **HTML u CSS** НА ПРИМЕРАХ

Санкт-Петербург «БХВ-Петербург» 2005

УДК 681.3.068+800.92HTML ББК 32.973.26-018.1

М52

#### **Мержевич В. В.**

М52 HTML и CSS на примерах. — СПб.: БХВ-Петербург, 2005. — 448 с.: ил.

ISBN 5-94157-360-Х

На практических примерах раскрываются технологии HTML и CSS в плане решения различных аспектов создания веб-страниц. Приведены возможности и средства по оформлению текста и изменению его вида. Описаны основные графические форматы, которые используются на сайтах. Освещены вопросы работы с рисунками, ссылками, списками, линиями и рамками. Раскрыты возможности управления видом таблицы, ускорения загрузки табличных данных, использования шаблонов. Рассмотрены элементы форм, их параметры и примеры изменения оформления с помощью цвета, изображений и рамок. Приведены способы выравнивания рисунков, слоев и текста, использования отступов и полей и многие другие приемы оформления веб-страниц. Даются подробные сведения об особенностях популярных браузеров и о том, как они работают с тегами и стилями. Объясняется, как учитывать различия между браузерами и создавать универсальные документы, которые будут корректно в них отображаться.

Детальные примеры и пошаговое описание действий позволяют реализовать приведенные рекомендации на практике.

*Для веб-разработчиков*

УДК 681.3.068+800.92HTML ББК 32.973.26-018.1

#### **Группа подготовки издания:**

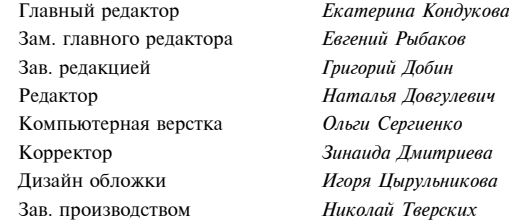

Лицензия ИД № 02429 от 24.07.00. Подписано в печать 22.04.05. Формат  $70\times 100^{1/16}$ . Печать офсетная. Усл. печ. л. 36,12. Тираж 5000 экз. Заказ № "БХВ-Петербург", 194354, Санкт-Петербург, ул. Есенина, 5Б.

> Отпечатано с готовых диапозитивов в ГУП "Типография "Наука" 199034, Санкт-Петербург, 9 линия, 12

ISBN 5-94157-360-Х © Мержевич В. В., 2005

© Оформление, издательство "БХВ-Петербург", 2005

# Оглавление

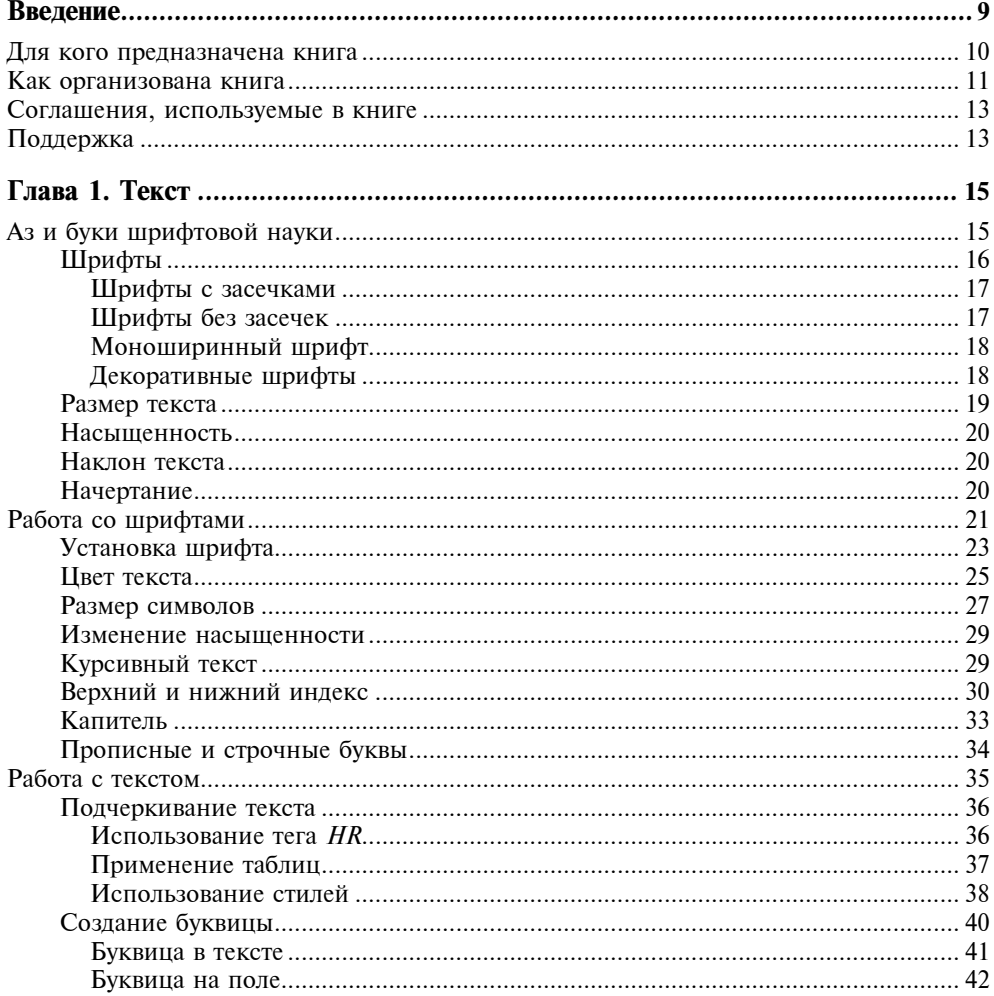

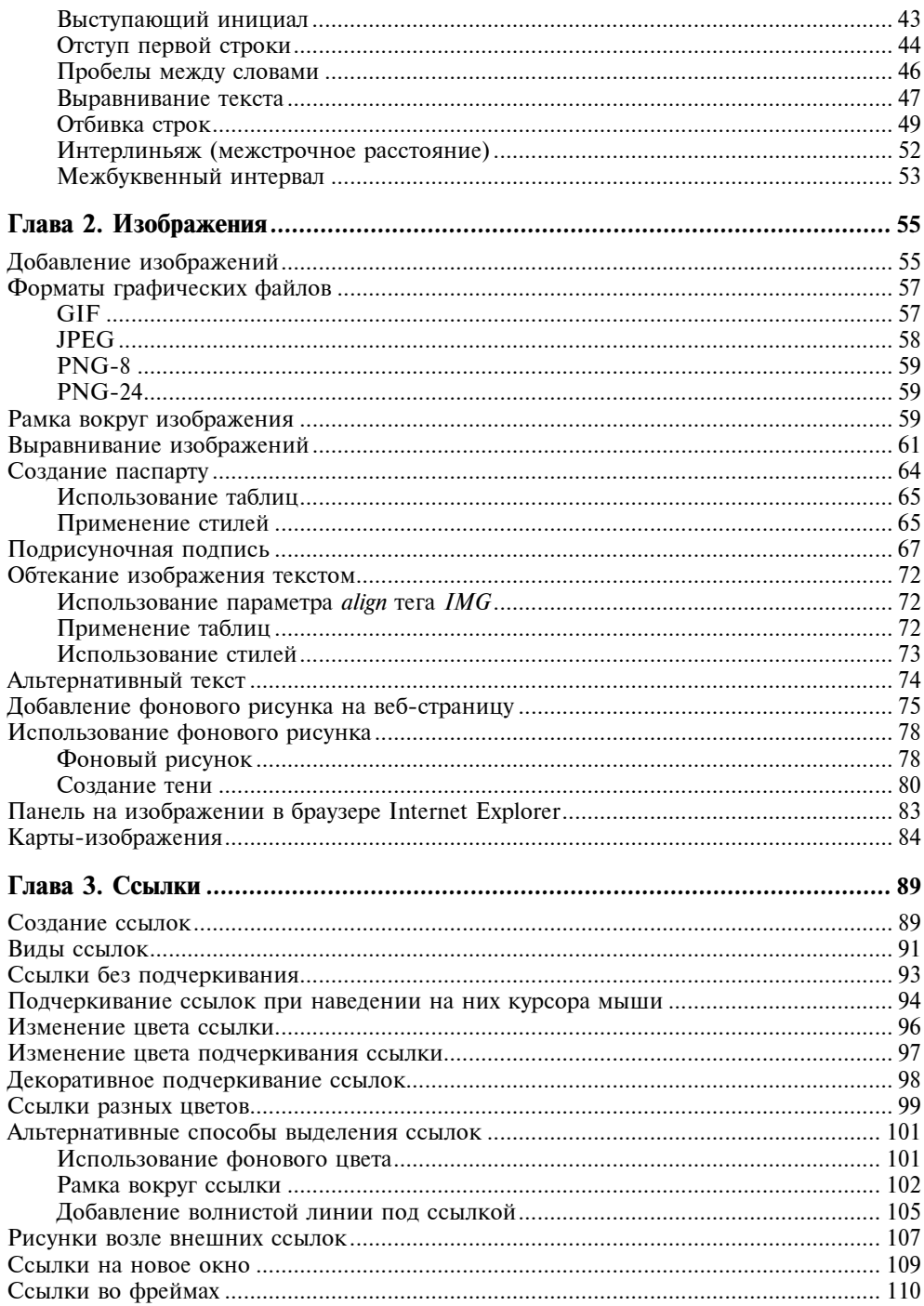

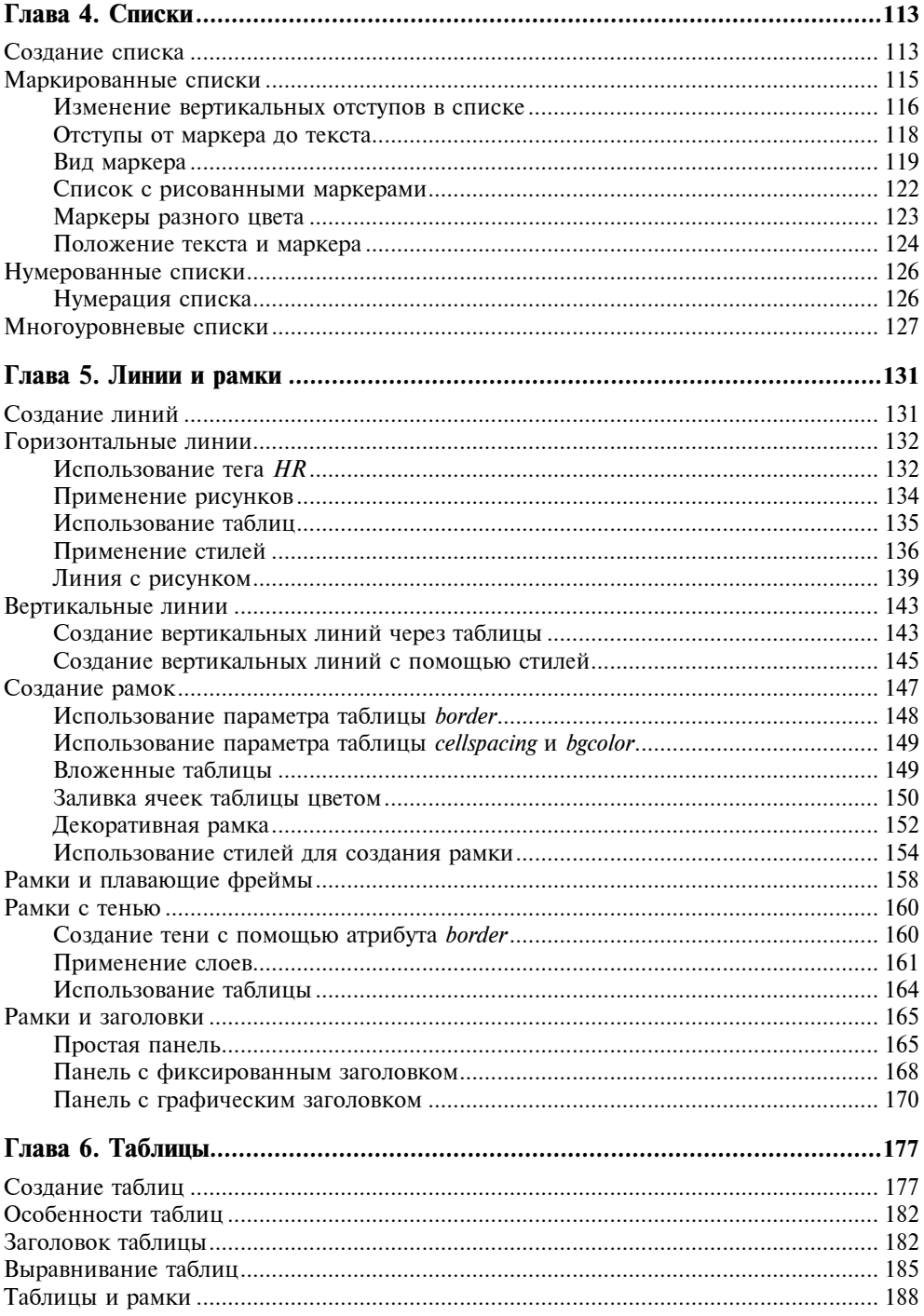

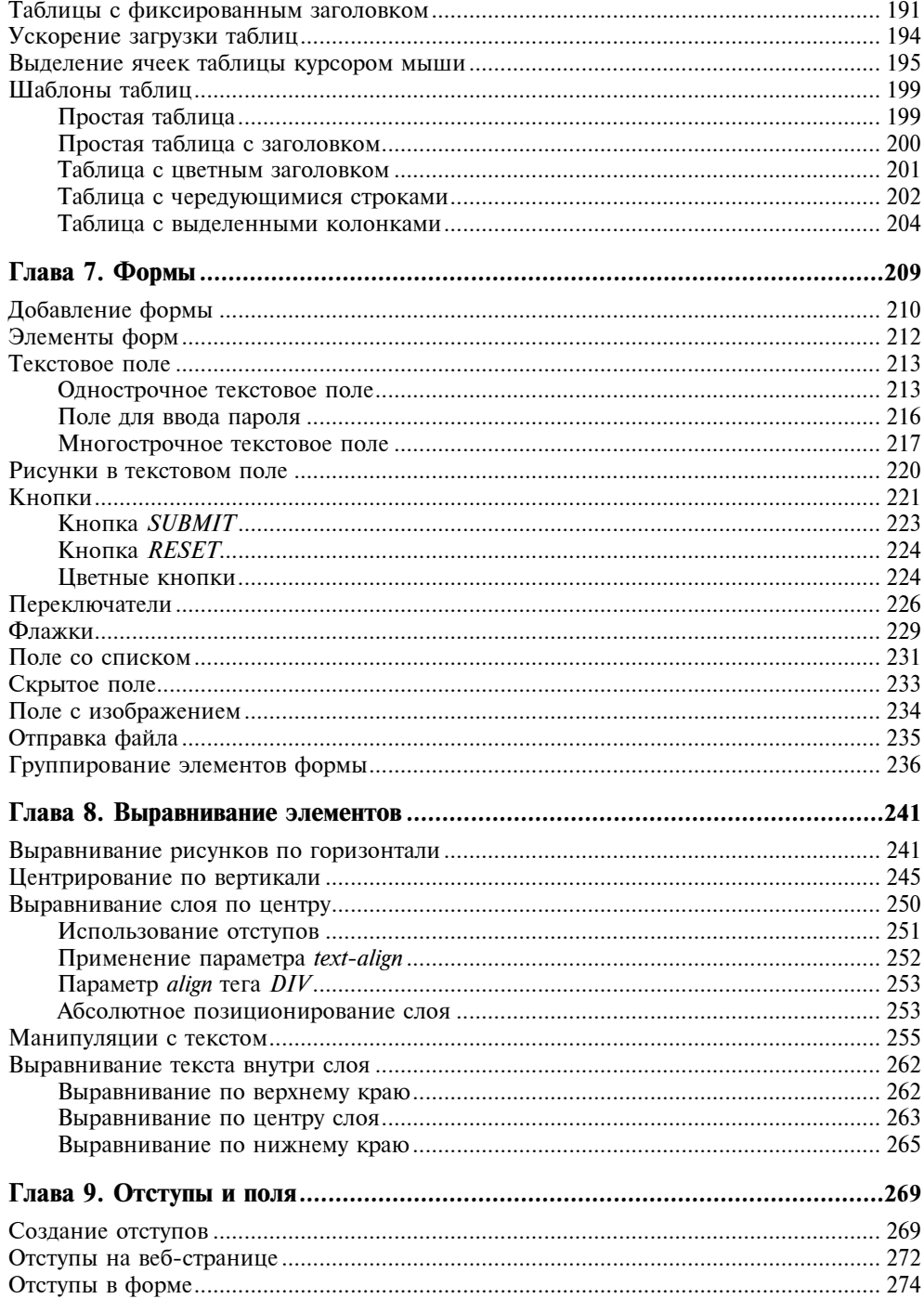

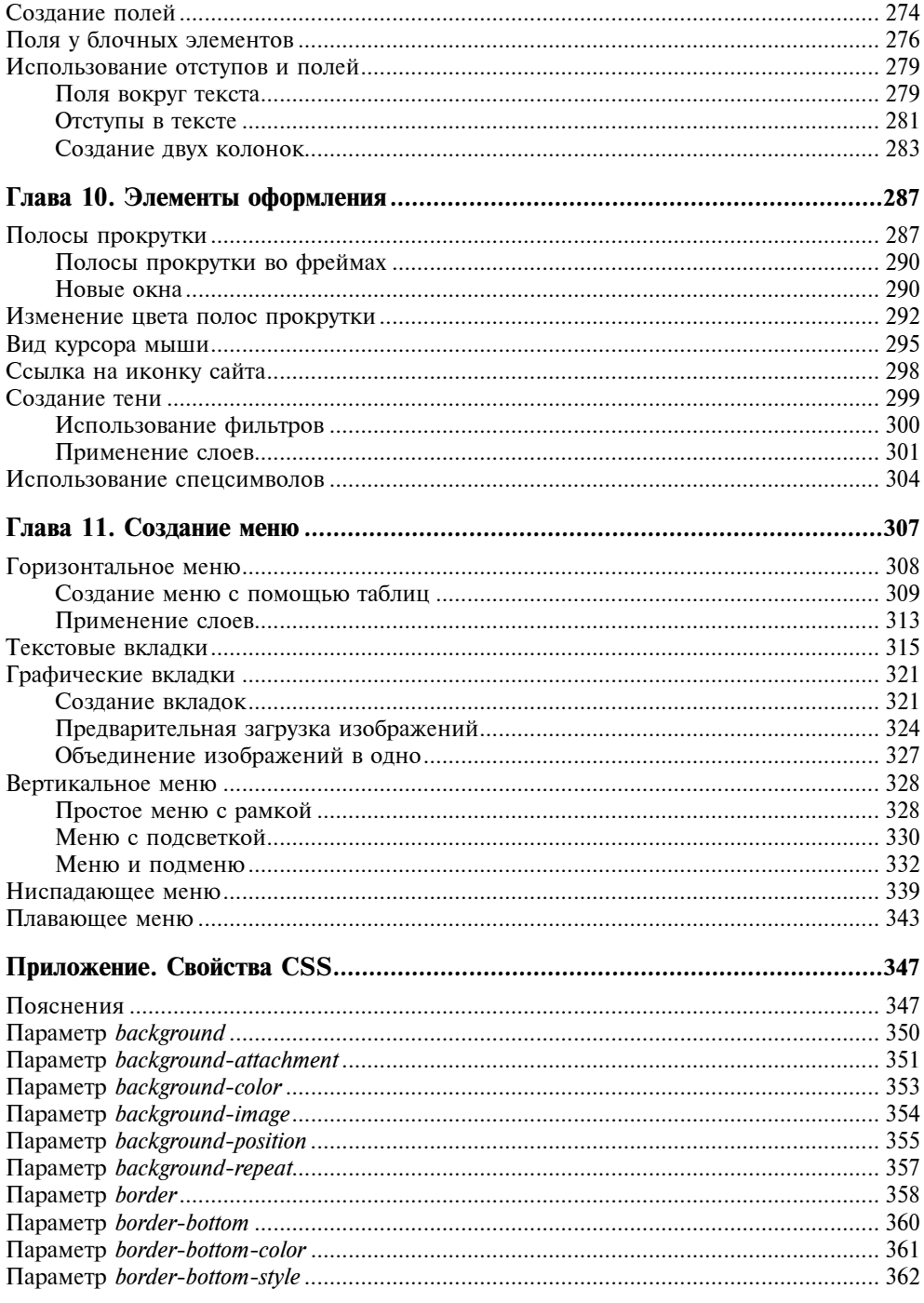

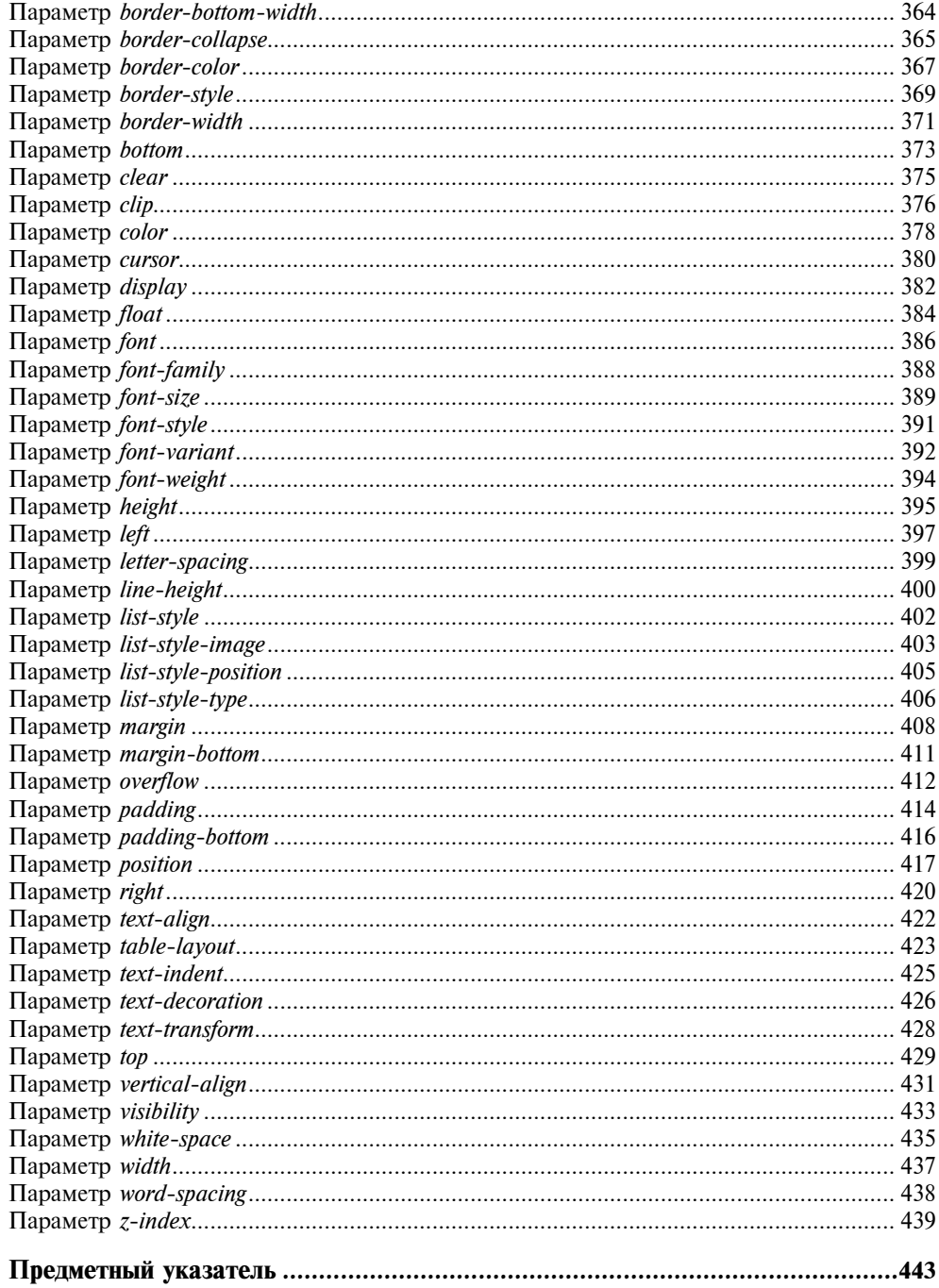

# Введение

HTML (HyperText Markup Language, язык разметки гипертекста) — это прежде всего система верстки, которая определяет, как и какие элементы должны располагаться на веб-странице. Информация на сайте, способ ее представления и оформления зависят исключительно от разработчика и тех целей, которые он перед собой ставит. Вместе с тем, HTML имеет ряд ограничений, которые породили самые неожиданные способы верстки, в частности применение изображений вместо текста, активное использование таблиц с невидимой границей, прозрачных рисунков для контроля пустого пространства и т. д. Подобные методики увеличивают сложность разработки сайта - совокупности связанных между собой веб-страниц - ведь вместо того, чтобы заниматься творчеством, приходится решать, как обойти то или иное ограничение. Стили частично решают эти проблемы, в то же время, не заменяя собой HTML, но дополняя его механизмы.

Что же такое стили или CSS (Cascading Style Sheets, каскадные таблицы стилей)? Стилем называется набор параметров форматирования, который применяется к элементам документа, чтобы изменить их внешний вид. Возможность работы со стилями издавна включают в развитые издательские системы и текстовые редакторы, тем самым позволяя одним нажатием кнопки придать тексту заданный, заранее установленный вид. Теперь это доступно и создателям сайта, когда цвет, размеры текста и другие параметры хранятся в определенном месте и легко "прикручиваются" к любому тегу. Еще одним преимуществом стилей является то, что они предлагают намного больше возможностей для форматирования, чем обычный HTML. CSS представляет собой мощную систему, расширяющую возможности дизайна и верстки веб-страниц.

Любой сайт отображается в специальной программе просмотра, называемой браузером. Таким образом, получается, что разработчики сайта зависят от производителей браузеров, от того, насколько корректно и правильно они

воплощают стандарты, разработанные Консорциумом W3. Дело осложняется тем, что популярных браузеров существует несколько, и они по-разному интерпретируют указанные стандарты.

У разработчика сайта в подобной ситуации существует два подхода. Первый — руководствоваться существующими стандартами и верстать сайт с их учетом, а второй — понимать специфику поведения браузеров в разных случаях и следовать ей. При этом браузеры могут использовать противоречивые подходы, и чтобы создать действительно универсальный код, требуется приложить немало усилий.

Несмотря на то, что второй подход сложнее, лучше руководствоваться именно им. Здесь следует принять во внимание следующий момент. Большинство пользователей, которые заходят на сайты, интересуются размещенной на них информацией и вообще не знают ни о каком HTML и CSS. Они пользуются преимущественно своим любимым браузером или тем, что установлен в операционной системе по умолчанию. Если сайт отображается с ошибками, то пользователю проще перейти на другой сайт, ведь существует их достаточное количество по любой теме. Разработчику сайта необходимо удержать пользователя, не просто предоставив ему нужную информацию, но и правильно ее подав.

Таким образом, при создании сайта необходимо решить следующие задачи - придать веб-странице желаемый внешний вид и обеспечить его корректное отображение в популярных браузерах.

Верстка веб-страниц - это не просто знание приемов и хитростей создания различных эффектов. Это умение предугадывать результат действий с элементами веб-страниц и понимание особенностей различных браузеров, которые могут по-разному отображать сайт. Деятельность разработчика сайта сродни работе шеф-повара, который точно знает, какие ингредиенты и в каком количестве нужно положить, чтобы улучшить вкус готового блюда. В большинстве своем простые, но действенные рецепты, содержащиеся в данной книге, помогут вам создавать впечатляющие и работоспособные сайты

Возможно, многие описанные техники вам и не пригодятся, но их главная задача — показать те возможности и перспективы, которые доступны при создании веб-страниц.

#### Для кого предназначена книга

Эта книга будет полезна всем тем, кто занимается версткой веб-страниц, создает сайты и так или иначе задает себе вопрос: "Как сделать..?". И дело совсем не в опыте разработчика, поскольку технологии не стоят на месте и к любой задаче можно подойти творчески и с разных сторон.

Для новичков мы расскажем, как создавать и добавлять на веб-страницу основные элементы — ссылки, рисунки, таблицы, формы и списки. Подробные примеры, описание всех действий и комментарии в листингах позволяют легко воспроизвести приведенные технологии на практике и модернизировать код под свои нужды. Множество советов, посвященных разным аспектам создания веб-страниц, помогут закрепить первоначальные навыки и знания или сделать первые шаги в этом направлении. Кроме того, в книге приводятся основы веб-дизайна при работе с текстом, изображениями, таблицами и т. д.

Опытные пользователи получат более подробные сведения об особенностях популярных браузеров и о том, как они работают с тегами и стилями. Это позволит учитывать различия между браузерами и создавать универсальные документы, которые будут корректно в них отображаться. Не всегда элементы веб-страниц следует применять в той роли, которая для них отведена. На протяжении всей книги наряду с традиционным использованием объектов веб-страницы показаны расширенные функции, которые можно на них возлагать, открывая таким образом неожиданную сферу применения разных элементов и их параметров.

Наконец, искушенные специалисты по созданию сайтов смогут использовать книгу как справочное руководство, заглядывая в нее для получения информации о тегах, стилях и их параметрах. Подробное содержание и предметный указатель позволяют быстро получить ответ на множество вопросов, возникающих при работе с HTML и CSS.

### Как организована книга

Материал в книге представлен так, что ее можно читать последовательно с самого начала или пользоваться ею в качестве справочника, заглядывая в ту главу, которая в данный момент больше всего интересует. Все главы следует рассматривать как независимые — это позволяет вам сразу перейти к теме, которую вы считаете для себя более важной. Однако между ними существует и взаимосвязь, поэтому, чтобы не повторять дважды одни и те же приемы, на них дается ссылка. Кроме того, следует понимать, что множество техник очень тесно переплетены между собой, и их невозможно без повторений отнести к одной теме. Так что разные приемы в некотором смысле разбросаны по главам, но стройно и логично следуют один из другого, вдобавок, используемые в книге определения и термины вводятся постепенно, начиная с первых глав. В первый раз рекомендуется прочитать книгу с самого начала, а затем обращаться к нужному разделу по необходимости.

Книга состоит из одиннадцати глав и приложения.

П Глава 1 "Текст". В ней приведены основы типографики - науки о шрифтах и текстах и особенности ее применения к веб-страницам. Также показаны возможности и средства по оформлению текста и изменению его вида.

- Глава 2 "Изображения". Описываются графические форматы, которые используются на сайтах, добавление рисунков в документ и манипуляции с ними.
- Глава 3 "Ссылки". В этой главе представлено создание ссылок, изменение их вида и способы акцентирования на них внимания.
- Глава 4 "Списки". Приводятся виды списков и способы добавления их на страницу, а также изменение оформления нумерованных, маркированных и многоуровневых списков.
- Глава 5 "Линии и рамки". Описываются различные способы создания горизонтальных и вертикальных линий, добавления рамок разного стиля вокруг текста, фреймов и таблиц. Указаны способы создания рамок с заголовками, панелей.
- Глава 6 "Таблицы". Рассматриваются возможности и особенности таблиц, а также их создание. В главе рассказывается, как управлять видом таблицы, ускорять загрузку табличных данных, выравнивать их, а, кроме того, приведены шаблоны оформления таблиц, которые можно брать за основу.
- Глава 7 "Формы". В главе рассматривается, что такое формы и как их использовать; описаны элементы форм, приведены их возможные параметры и примеры изменения оформления с помощью цвета, изображений и рамок.
- Глава 8 "Выравнивание элементов". Приводятся способы выравнивания на веб-странице рисунков, слоев и текста, кроме того, поясняется, как выравнивать элементы относительно друг друга и элементы, которые находятся внутри других.
- Глава 9 "Отступы и поля". В главе объясняется, чем различаются между собой поля и отступы, и даны способы их применения для верстки вебстраниц.
- Глава 10 "Элементы оформления". В этой главе представлены различные приемы, не вошедшие в предыдущие разделы, — изменение цвета полосы прокрутки, вида курсора мыши, ссылка на значок сайта и добавление тени к элементам.
- Глава 11 "Создание меню". Описаны виды меню, которые встречаются на веб-странице, и способы их создания с использованием скриптов и стилей.
- Приложение "Свойства CSS". Описаны основные стилевые параметры, браузеры, которые их поддерживают, приводятся примеры их использования.

#### Соглашения, используемые в книге

- **В** тексте неоднократно используется термин браузер. Под ним подразумевается не конкретный, а некоторый обобщенный обозреватель вебстраниц. Предполагается, что все листинги, если это не оговорено особо, правильно работают в основных браузерах: Internet Explorer 5.5, Netscape 6, Opera 6, Firefox 1.0 и старше. В предшествующих версиях не поддерживаются современные технологии и спецификации, поэтому использование таких браузеров нецелесообразно. Тем не менее для информации в приложении приведены свойства CSS с указанием версий браузеров, в том числе и относительно старых версий, в которых они работают.
- Один и тот же документ может отображаться в разных браузерах не совсем идентично из-за некоторых различий между ними, поэтому результат выполнения примера в одном браузере может незначительно отличаться при использовании другого браузера. Такие различия в книге не акцентируются, кроме случаев явных несоответствий.
- Хотя любые теги нечувствительны к регистру, и их можно писать как строчными, так и прописными символами, в тексте книги теги всегда обозначены заглавными буквами. В листингах теги также пишутся прописными символами, когда они упоминаются в таблице стиля. Такое выделение предназначено для акцентирования внимания на тегах, встречающихся по ходу текста, и отделения их от названий классов, параметров и значений.

# Поддержка

Ваши замечания, предложения и вопросы направляйте автору на адрес электронной почты vlad@htmlbook.ru.

Множество материалов и примеров, связанных с темой книги, можно посмотреть в Интернете на сайте автора по адресу http://www.htmlbook.ru.

# **TOARA1**

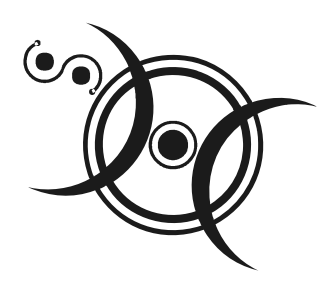

# Текст

Ради чего люди заходят на сайты, а потом вновь и вновь возвращаются на них? Вопрос риторический, и каждый может ответить на него по-своему. Тем не менее большая часть сайтов, несмотря на их разнородную направленность, имеет нечто обшее. Это интересная, привлекающая посетителей информация, а также интерактивная возможность пообщаться с другими людьми. И в том, и другом случае дело не обходится без текста. Именно текст служит основным компонентом практически любого сайта. Хотя в CSS существует множество атрибутов, ориентированных на речевые браузеры, стоит признать, что в данный момент они должным образом не работают. Поэтому текстовые описания продолжают оставаться главной формой передачи информации посетителям сайтов. Конечно, в проектах, явно ориентированных на содержание, вроде сайта с анекдотами или статьями, текст выполняет наиболее важную роль, но к изображениям с музыкой также стоит лобавлять их описания.

Красиво и элегантно оформленный текст может лучше передать задумку автора и привлечь к себе внимание. К тому же с таким текстом приятнее работать, он лучше воспринимается, и пользователи это ценят.

HTML и CSS предоставляют множество средств для работы с текстом - от управления шрифтом до форматирования параграфов. Сюда относится изменение размера шрифта, его гарнитуры и начертания, а также выравнивание текста, регулировка межбуквенного и межстрочного расстояния и многое другое.

# Аз и буки шрифтовой науки

*Типографика* — наука о работе со шрифтами и текстами — это скорее искусство, соединенное с психологией восприятия. Ее задача состоит в том, чтобы точно и с нужным настроем донести печатное слово до читателя.

К сожалению, типографика может применяться на сайтах не в полной мере, поскольку HTML и CSS предлагают ограниченный набор средств, предназначенных для работы со шрифтами. Это обстоятельство подталкивает к техническому финту, когда заголовки или другие текстовые элементы, требующие особого подхода и шрифтов, готовятся в графической программе, а на веб-страницу помещаются уже в виде изображений. Несмотря на столь грустную особенность, управлять видом и типом шрифта на сайте, хоть и с ограничениями, все же возможно.

## Шрифты

Существуют тысячи шрифтов, которые предназначены для оформления текстов. При этом следует отметить, что число шрифтов, применяемых для набора текста на сайтах, существенно ниже. Конечно, ничто не мешает выбрать и задать, например, для заголовка, вычурный шрифт, установленный на локальном компьютере. Но если такого шрифта на компьютере пользователя нет, то текст будет отображаться шрифтом, установленным в браузере по умолчанию. Получается, что усилия разработчика пропадут даром. Есть три способа избежать этого.

- □ Создать надпись в графическом редакторе и вставить ее на веб-страницу как изображение. Этот метод подключает всю мощь графических систем по управлению текстом, при этом допустимо включать любые шрифты. Из недостатков самый главный состоит в том, что рисунок так просто не изменишь, и придется вновь обращаться к редактору. К тому же существует вероятность того, что пользователь отключил показ рисунков в браузере. Так что рисунки в качестве текста применяются только для создания небольших и постоянных надписей вроде заголовков.
- П Загрузить пользовательский шрифт. Действительно, если можно загружать по сети изображения, почему бы то же самое не проделать и со шрифтами? CSS поддерживает эту возможность, но в реальности она используется весьма редко. Связано это с тем, что формат шрифта должен отличаться от привычного и применяемого в системе. К тому же не все браузеры поддерживают данную технологию, что снижает универсальность подхода, а пользователи не любят загружать лишнюю информанию.
- П Воспользоваться стандартными шрифтами, встроенными в браузер и операционную систему. Этот способ является пока самым распространенным для указания шрифта на веб-странице.

Все многообразие шрифтов (несмотря на то, что они совершенно разные по виду и форме) можно поделить на определенные группы: шрифты с засечками, шрифты без засечек, моноширинные и декоративные шрифты.

#### Шрифты с засечками

Такие шрифты характеризуются засечками — поперечными элементами на концах букв, которые называются еще серифами (serif) (рис. 1.1).

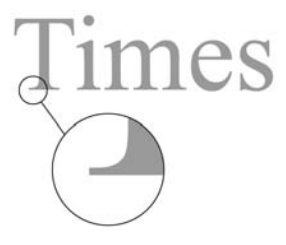

Рис. 1.1. Текст, в котором используется шрифт с засечками

Засечки придают шрифту черты рукописных текстов, словно написанных пером, хотя современные виды шрифтов с засечками в большинстве своем уже не несут в себе следов каллиграфии.

Шрифты с засечками активно применяются для набора основного текста, поскольку это облегчает восприятие больших объемов текста. Засечки заставляют взгляд читателя скользить вдоль них и одновременно разделяют отдельные буквы, чтобы они не сливались между собой. Также такие шрифты могут использоваться и для написания заголовков. На экране монитора при уменьшении размера шрифта шрифт с засечками начинает хуже передавать начертание, поэтому для мелких надписей рекомендуется воспользоваться шрифтом без засечек.

#### Шрифты без засечек

Шрифты без засечек, называемые также гротесками или рублеными шрифтами, не имеют серифов на концах букв, поэтому для их обозначения используется термин sans-serif (в переводе с французского — "без серифа"). На сайтах подобные шрифты нашли применение в самых разнообразных элементах: заголовках, надписях на кнопках форм, основном тексте и т. д. Преимущество шрифта без засечек состоит в том, что он одинаково хорошо передает текст как в крупном, так и в мелком начертании (рис. 1.2).

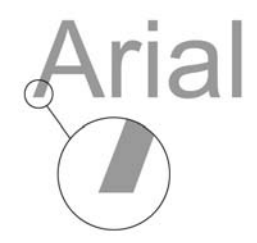

Рис. 1.2. Текст со шрифтом без засечек

Следует понимать, что удобочитаемость текста зависит от множества факторов, которые определяются шрифтом, разрешением и размером монитора, настройками системы, длиной строки и т. д. Поэтому решение о выборе шрифтов с засечками или без можно сделать только исходя из готового макета веб-страницы.

#### Моноширинный шрифт

Все символы моноширинного шрифта имеют одинаковую ширину, независимо от начертания буквы отводимое под нее пространство не меняется (рис. 1.3).

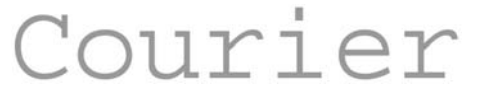

Рис. 1.3. Текст с моноширинными символами

Такой подход имеет как преимущества, так и недостатки. Из достоинств следует отметить то, что текстом удобно манипулировать, если требуется точно разместить одну надпись под другой. Благодаря тому, что символы выступают в роли кирпичиков одинаковых размеров, можно строить из них целые текстовые картины. Такого рода искусство до сих пор популярно, и подобные "изображения" встречаются порой в Интернете.

Опять же в силу того, что все символы одинаковы по ширине, это накладывает отпечаток на комфортность чтения текста. Понятно, что хотя буквы "Г" и "Ш" могут быть равными по размеру, это приводит к излишнему растягиванию символов, что идет в ущерб их красоте и элегантности.

Что касается применения моноширинного шрифта на сайте, то обычно он используется, когда требуется привести код программы. Добавляя пробелы перед строками, их можно выравнивать между собой, а это позволяет лучше ориентироваться в коде.

К моноширинным шрифтам, применяемым на сайтах, относится шрифт Courier и его разновидности.

#### Декоративные шрифты

Эту категорию составляют шрифты, не вошедшие в предыдущие описания. Подобные шрифты используют для создания определенного настроения на сайте, поскольку в большинстве своем они трудны для восприятия и для чтения. Наиболее часто декоративные шрифты применяются для заголовков, текстовых выделений и, как правило, никогда для основного текста (рис. 1.4).

В Windows для размещения на сайте по умолчанию обычно доступен только один декоративный шрифт — Comic Sans MS.

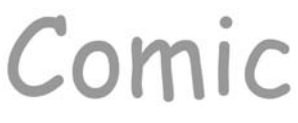

Рис. 1.4. Декоративный шрифт

#### Размер текста

Размер шрифта или, как он еще называется в типографике — кегль, определяется высотой символов, которая, в свою очередь, на веб-странице может задаваться как в относительных (пикселы (рх), проценты (%)), так и в абсолютных единицах (дюймы (in), миллиметры (mm), пункты (pt) и др). Пожалуй, самой распространенной единицей для указания размера шрифта является пункт. Многие люди привыкли задавать размер шрифта в текстовых редакторах, например 12. А что это число означает, не понимают. Так это и есть пункты, они родные. Конечно, они нам не родные, мы привыкли измерять все в миллиметрах и подобных единицах, но пункт, пожалуй, единственная величина не из метрической системы измерения, которая используется у нас повсеместно. И все благодаря текстовым редакторам и издательским системам.

На вид шрифта влияет не только заданный размер, но и выбор гарнитуры. Шрифт Arial выглядит крупнее, чем шрифт Times того же размера, а шрифт Courier New чуть меньше шрифта Arial (рис. 1.5). Учитывайте эту особенность при выборе шрифта и его размеров.

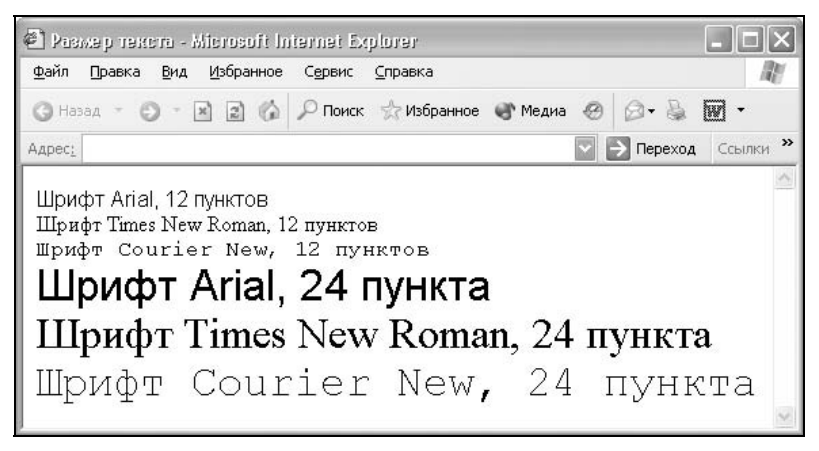

Рис. 1.5. Размеры текста на веб-странице

На рис. 1.5 приведены три типа шрифтов с размером 12 и 24 пункта. Легко заметить, что при одинаковых заданных размерах текст различается как по высоте, так и по насыщенности.

#### Насыщенность

Насыщенностью называют увеличение толщины линий шрифта и соответственно контраста. Обычно различают четыре вида насыщенности: светлое начертание, нормальное, полужирное и жирное (рис. 1.6).

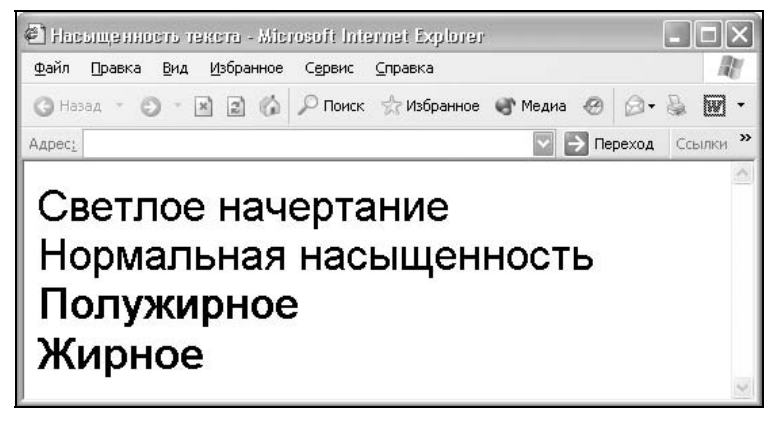

Рис. 1.6. Разная насыщенность шрифта

Браузер не всегда может адекватно показать требуемую насыщенность шрифта, это зависит от размеров текста и вида шрифта.

#### Наклон текста

Наклон определяется сдвигом шрифта на определенный угол. Различают два типа наклона: просто наклонный шрифт (oblique) и курсив (italic). Курсивный шрифт представляет собой не просто наклон отдельных символов, для шрифтов с засечками это полная переделка под новый стиль, имитирующий рукописный.

Следует отметить, что хотя браузеры и различают параметры italic и oblique, при этом они отображают текст как курсив.

#### Начертание

Существует несколько видов начертаний шрифта, которые встречаются на сайтах: нормальное, жирное, курсивное, подчеркнутое, перечеркнутое и выворотное (рис. 1.7). Все указанные вариации шрифта составляют его гарнитуру.

Большая часть начертаний в той или иной мере встречается в различных текстовых редакторах и допускает смешивание с другими. Например, можно сразу установить жирный курсивный текст. Что касается выворотки, то

здесь светлый текст выводится на темном фоне. Для больших объемов подобный текст (темные буквы на светлом фоне) читать труднее, чем в традиционном исполнении, поэтому выворотка обычно применяется для привлечения внимания читателя к тексту, например заголовку.

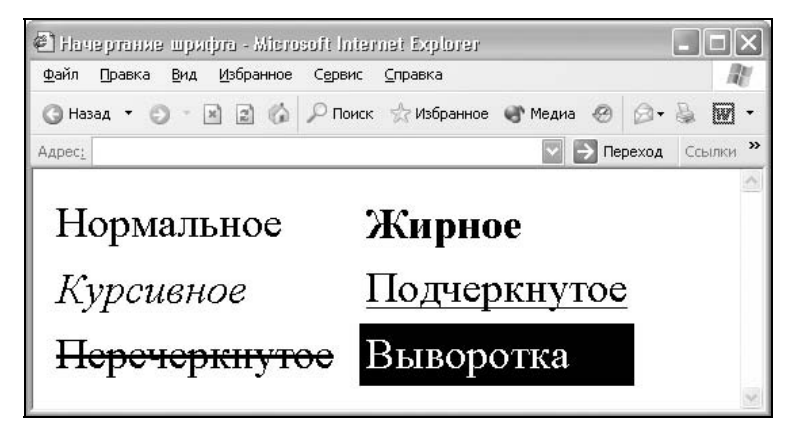

Рис. 1.7. Разное начертание шрифта текста

# Работа со шрифтами

Чтобы управлять форматированием текста, в частности изменять начертание шрифта, можно воспользоваться специальными тегами или обратиться к стилям. В табл. 1.1 перечислены основные теги, которые применяются для изменения оформления текста.

| Код HTML         | Описание                                                                                                    |
|------------------|----------------------------------------------------------------------------------------------------|
| <b>Tekcr</b>     | Определяет жирное начертание шрифта                                                                                                    |
| <i>Tekcr</i>     | Устанавливает курсивное начертание шрифта                                                                                                    |
| <u>Tekcr</u>     | Текст, выделенный с помощью тега U, отображается подчерки-<br>ванием                                                                              |
| <sup>Tekcr</sup> | Воспроизводит текст как верхний индекс. Шрифт при этом<br>отображается выше базовой линии текста и уменьшенного<br>размера                        |
| <sub>Tekcr</sub> | Отображает шрифт в виде нижнего индекса. Текст при этом<br>располагается ниже базовой линии остальных символов стро-<br>ки и уменьшенного размера |

Таблица 1.1. Теги для управления видом текста

#### Таблица 1.1 (окончание)

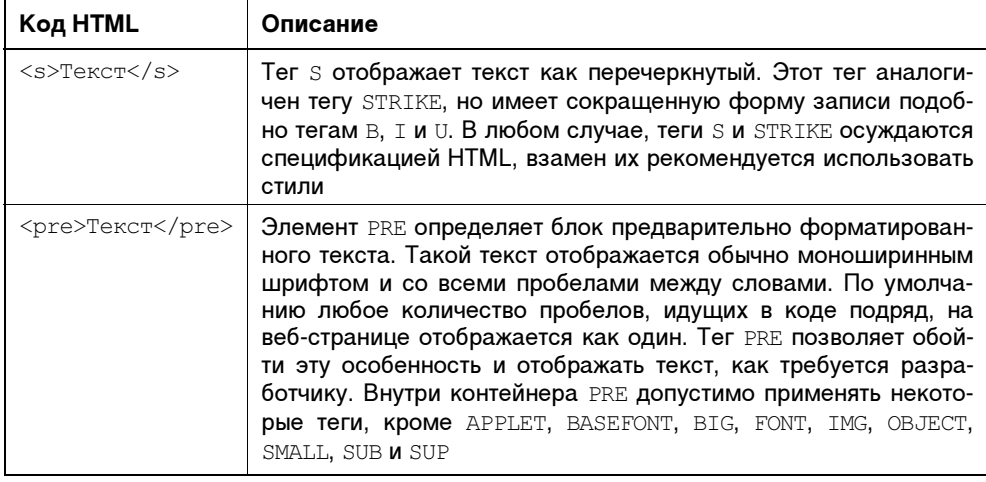

Любые перечисленные в таблице теги можно использовать совместно друг с другом. Например, чтобы сделать шрифт одновременно жирным и курсивным, используется сочетание тегов в и  $\text{I}$  (листинг 1.1). Их порядок в данном случае не важен.

#### Листинг 1.1. Создание жирного курсивного текста

```
\verb|thtml|><hodv>\langle b \rangle<i>"А где же печенье и самогоноваренье?!"</i></b>, - воскликнул
Мальчиш-плохиш.
\langle/body>
\langle/html>
```
Жирный шрифт и курсив активно применяются для выделения текста в документах и привлечения к нему внимания читателя. Что касается подчеркивания, то его на веб-странице лучше вообще не использовать нигде, кроме ссылок. Подчеркивание давно уже ассоциируется именно со ссылками, поэтому любое его появление без должных на то причин просто вводит посетителя сайта в заблуждение. Да и читабельность такого текста хуже по сравнению с обычным написанием.

Теги STRONG и ЕМ ВЫПОЛНЯЮТ ТЕ же функции, что и теги в и д, но написание последних короче, привычнее и удобнее. Следует отметить, что теги в и STRONG, ТАК ЖЕ КАК I И ЕМ, ЯВЛЯЮТСЯ НЕ СОВСЕМ ЭКВИВАЛЕНТНЫМИ И ЗАМЕНЯЕмыми. Тег в является тегом физической разметки и устанавливает жирный текст, а тег STRONG - тегом логической разметки и определяет важность по-

меченного текста. Такое разделение тегов на логическое и физическое форматирование изначально предназначалось для того, чтобы сделать HTML универсальным, в том числе не зависящим от устройства вывода информации. Теоретически, если воспользоваться, к примеру, речевым браузером, то текст, оформленный с помощью тегов B и STRONG, будет отмечен поразному. Однако получилось так, что в популярных браузерах результат использования этих тегов равнозначен.

# Установка шрифта

Выбор шрифта для оформления текста осуществляется двумя способами: с помощью тега FONT или через стилевое свойство font-family. Добавление тега FONT осуждается спецификацией HTML как противоречащее концепции разделения оформления и содержания. Кроме того, при активном использовании этого тега повышается объем кода, и разработчику становится сложнее править текст. Так что в настоящее время про тег FONT можно забыть, и для указания нужного шрифта обратиться к стилям.

Атрибут font-family устанавливает семейство шрифтов, которое будет использоваться для оформления текста. Список шрифтов может включать одно или несколько названий, разделенных запятой. Если в имени шрифта содержатся пробелы, например, Trebuchet MS, оно должно заключаться в двойные или одинарные кавычки.

Когда браузер встречает первый шрифт в списке, он проверяет его наличие на компьютере пользователя. Если такого шрифта нет, берется следующее имя из списка и также анализируется на присутствие. Поэтому несколько шрифтов увеличивает вероятность того, что хотя бы один из них будет обнаружен на клиентском компьютере. Заканчивают список обычно ключевым словом, которое описывает тип шрифта — serif, sans-serif, cursive, fantasy или monospace. Таким образом, последовательность шрифтов лучше начинать с экзотических типов и заканчивать обобщенным именем, которое задает вид начертания (листинг 1.2).

Универсальные семейства шрифтов:

- serif шрифты с засечками (антиквенные), типа Times;
- sans-serif рубленые шрифты (шрифты без засечек или гротески), типичный представитель — Arial;
- $\Box$  cursive курсивные шрифты, обычно подставляется Comic Sans MS;
- fantasy декоративные шрифты; как правило, в браузере используется шрифт Zapf, если его нет, то текст отображается шрифтом, установленным по умолчанию;
- monospace моноширинные шрифты, ширина каждого символа в таком семействе одинакова, например, шрифт Courier.

#### Листинг 1.2. Установка шрифта с помощью стилей

```
<h+ml><head><style type="text/css">
 BODY {
  font-family: 'Times New Roman', Times, serif;
  font-size: 100%\mathcal{E}TD {
  font-family: Arial, sans-serif;
  font-size: 90%;
  font-weight: bold
\mathcal{E}H1, H2, H3 {
  font-family: Verdana, Tahoma, Arial, sans-serif
\mathcal{F}</style>
</head>
<body>
. . .
\langle/body>
\langle/html>
```
В примере показано создание глобального стиля, который действует в пределах всего веб-документа, с помощью тега STYLE. Он обычно располагается в заголовке документа неар, но может также быть и в теле документа вору. Чтобы сообщить браузеру, что он имеет дело с таблицей стилей, к тегу STYLE ДОбавляется параметр type="text/css". Следует заметить, что современные браузеры корректно работают со стилями и при отсутствии этого параметра, он необходим для некоторых старых браузеров, которые могут не распознать содержимое контейнера STYLE.

Внутри STYLE указывается имя селектора, а в фигурных скобках после него имена параметров, которые отделяются от своего значения двоеточием. Все параметры разделяются точкой с запятой, в конце, перед закрывающей скобкой, этот символ можно опустить.

Так, в примере приведено добавление шрифтов к селектору вору, он управляет видом всех шрифтов на веб-странице; к селектору то, задающему шрифт для ячеек таблицы, и заголовкам разделов н1, н2, н3.

Селектором называется имя стилей, в котором указаны параметры форматирования. Селекторы делятся на несколько типов: селекторы тегов, классы и идентификаторы.

Селекторы тегов используются для определения стилей встроенных тегов HTML, как показано в листинге 1.2. Для тега определяются правила форматирования, такие как цвет, фон, размер и др. После того, как стиль тега переопределен, можно использовать данный тег как обычно, но при этом его вид будет уже другим.

Классы используются для создания стилей, которые можно применять к любому тегу HTML, для выделений или изменения стиля блока текста; они обозначаются точкой перед именем. Обращение к селектору класса происходит через параметр class, значением которого выступает имя класса без точки (см. листинг 1.4).

Идентификаторы обычно используются совместно с клиентскими программами, чтобы через них можно было динамически управлять параметрами стиля; для определения того, что это идентификатор, к имени добавляется символ решетки. Стиль любого тега можно связать с идентификатором, если к тегу добавить параметр id с указанием имени идентификатора без символа решетки (см. листинг 1.7).

Идентификаторы и классы обычно выполняют одну роль, поэтому они одинаково часто встречаются в текстах примеров.

Учитывая, что список шрифтов на компьютерах пользователей может сильно различаться в зависимости от операционной системы и собственных предпочтений, приведем список шрифтов, которые широко распространены и которые можно использовать без опаски.

Для Windows:

Arial, Comic Sans MS, Courier, Courier New, Lucida Console, Tahoma, Times, Times New Roman, Trebuchet MS, Verdana.

Для Linux:

Courier, Helvetica, Lucida, Times.

Для Mac:

Helvetica, Times, Times New Roman, Verdana.

Шрифты с одинаковыми именами в разных браузерах и системах могут незначительно отличаться друг от друга по форме или по размеру.

# Цвет текста

Цвета текста и фона под ним можно задавать тремя способами.

- 1. По его названию. Браузеры поддерживают некоторые цвета по их названию. Самые распространенные ключевые слова — black (черный), white (белый), red (красный), green (зеленый), blue (синий) и др.
- 2. По шестнадцатеричному значению. Для задания цветов используются числа в шестнадцатеричном коде. Шестнадцатеричная система, в отличие от

десятичной системы, базируется, как следует из ее названия, на числе 16. Цифры будут следующие: 0, 1, 2, 3, 4, 5, 6, 7, 8, 9, A, B, C, D, E, F. Цифры от 10 до 15 заменены латинскими буквами. Числа больше 15 в шестнадцатеричной системе образуются объединением двух чисел в одно. Например, числу 255 в десятичной системе соответствует число FF в шестнадцатеричной системе. Чтобы не возникало путаницы в определении системы счисления, перед шестнадцатеричным числом ставят символ решетки #, например #666999. Кажлый из трех цветов — красный, зеленый и синий - может принимать значения от 00 до FF. Таким образом, обозначение цвета разбивается на три составляющие #rrggbb, где первые два символа отмечают красную компоненту цвета, два средних - зеленую, а два последних - синюю. Допускается использовать сокращенную форму вида #rgb, где каждый символ следует удваивать. Так, запись #fe0 следует расценивать как #ffee00. Регистр в данном случае значения не имеет, поэтому текст можно набирать как прописными, так и строчными символами.

- 3. С помощью RGB. Можно определить цвет, используя значения красной, зеленой и синей составляющей в десятичном исчислении. Количество каждого из трех цветов может принимать значения от 0 до 255. Также можно задавать цвет в процентном отношении, например rgb(90%, 30%,  $60\%$ ).
- В листинге 1.3 приведены разные способы задания цвета текста.

#### Листинг 1.3. Изменение цвета символов

 $<$ html> <body> <p><span style="color: red">П</span>ервая буква в строке - красная.</p> <p style="color: rgb(49, 151, 116)"><span style="color: #fc0">Желтое</span> слово в строке зеленого цвета.</p> </body>  $\langle$ /html>

В примере показано добавление стиля к тегу путем использования параметра style. В качестве его значения принимаются атрибуты CSS, перечисленные через точку с запятой, при этом их обязательно заключить в кавычки. Стиль, описанный прямо в теге, называется внутренним или встроенным.

Таким образом, цвет фона под текстовой строкой в примере устанавливается через внутренний стиль с помощью свойства background-color или background, а цвет текста — через свойство color. Так, с помощью сочетания атрибутов color и background можно создать выворотку, как показано в листинге 14

```
\Gammaекст\Gamma
```

```
Листинг 1.4. Создание выворотки
```

```
<html> 
<head> 
<style type="text/css"> 
  .inverse { 
  font-family: Arial; /* Шрифт Arial */ 
  font-weight: bold; /* Жирное начертание */ 
  background: black; /* Черный фон */ 
 color: white; /* Символы белого цвета */
 padding: 3px \frac{1}{2} /* Поля между текстом и границей \frac{x}{p}} 
</style> 
</head> 
<body> 
  <span class=inverse>Выворотка</span> 
</body> 
</html>
```
Выворотка лучше смотрится, когда текст набран рубленым и жирным шрифтом, поэтому в примере установлен шрифт Arial.

#### Размер символов

Размер текста может быть установлен несколькими способами. Набор констант (xx-small, x-small, small, medium, large, x-large, xx-large) задает размер, который называется абсолютным. По правде говоря, он не совсем абсолютный, поскольку зависит от настроек браузера и операционной системы.

Другой набор констант (larger, smaller) устанавливает относительные размеры шрифта. Поскольку размер унаследован от родительского элемента, эти относительные размеры применяются к родительскому элементу, чтобы определить размер шрифта текущего элемента.

Также разрешается использовать любые допустимые единицы CSS: em (высота шрифта элемента), ex (высота символа х), пункты (pt), пикселы (px), проценты (%) и др. За 100 % принимается размер шрифта родительского элемента.

В конечном итоге, размер шрифта сильно зависит от значения этого параметра у родительского элемента. На рис. 1.8 показано изменение размера текста в зависимости от использованной константы.

Размер текста удобнее всего задавать через свойство font-size, применяя его в стилях к различным элементам веб-страницы, как показано в листинге 1.5.

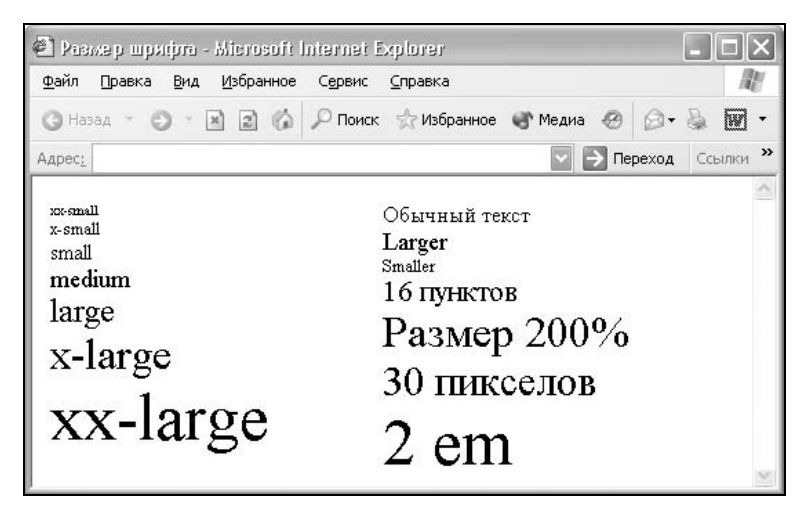

Рис. 1.8. Использование разных единиц для задания размера текста

Когда размер шрифта задается в пунктах или пикселах, то изменить эту величину с помощью опции браузера Вид > Размер шрифта нельзя. Если шрифт установлен слишком мелким, то исправить этот недостаток читателю простыми средствами не представляется возможным. Поэтому лучше использовать другие единицы размеров шрифта, например проценты.

```
Листинг 1.5. Изменение размера символов
\left\langle \text{html}\right\rangle<head>
<style type="text/css">
 BODY { font-size: 90% }
                                /* Размер шрифта для основного текста */
TH { font-size: 80% }
                                 /* Размер шрифта заголовка таблицы */
 H1 { font-size: 180% }
                                 /* Размер шрифта заголовка первого уровня */
</style>
</head>
<body>
  \cdots\langle/body>
\langle/html>
```
Некоторые замечания по поволу размера текста. При залании абсолютного размера шрифта параметром small, Internet Explorer 5 будет показывать шрифт таким же размером, что и шрифт без стиля, который имеет размер medium.

```
\Gammaекст\,
```
Задание размера шрифта font-size: medium приведет к различным размерам шрифта в браузерах Internet Explorer и Netscape, что противоречит спецификации CSS и вводит в заблуждение многих разработчиков.

#### Изменение насыщенности

Насыщенность шрифта управляется тегами B, STRONG или (более гибкий вариант) через свойство font-weight. Этот параметр определяет насыщенность шрифта с помощью ключевых слов: bold — полужирное, bolder — жирное,  $lighter$  — светлое, normal — нормальное начертание. Также допустимо использовать условные единицы от 100 до 900 с шагом 100. Сверхсветлое начертание шрифта, которое может отобразить браузер, имеет значение 100, а сверхжирное — 900. Нормальное начертание шрифта (которое установлено по умолчанию) эквивалентно значению 400, стандартный полужирный текст — 700.

Поскольку свойство font-weight предоставляет больше возможностей по управлению жирным начертанием текста, то можно переназначить свойства тега B через стили (листинг 1.6).

#### Листинг 1.6. Насыщенность шрифта

```
<html> 
<head> 
<style type="text/css"> 
B \leftarrow color: #000080; /* Темно-синий цвет текста */ 
   font-weight: 900 /* Сверхжирная насыщенность */ 
} 
</style> 
</head> 
<body> 
   <b>Жирный текст</b><br> 
   Обычный текст 
</body> 
</html>
```
В примере показано изменение параметров тега B, в частности текст при использовании этого тега будет темно-синего цвета и максимальной насыщенности.

# Курсивный текст

Для создания курсивного текста применяются теги I и EM, а также атрибут font-style, который относится к свойствам CSS. Поскольку с тегами все понятно, рассмотрим изменение начертания через стили.